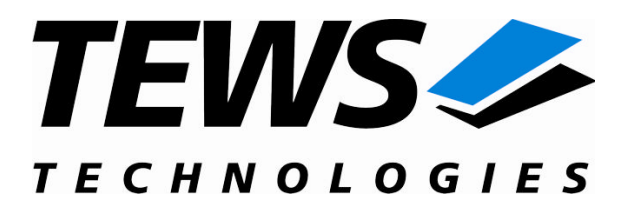

# **TDRV007-SW-65**

## **Windows 2000/XP Device Driver**

ARCNET Controller

Version 1.0.x

### **User Manual**

Issue 1.0.1 June 2008

**TEWS TECHNOLOGIES GmbH TEWS TECHNOLOGIES LLC**

Am Bahnhof 7 25469 Halstenbek, Germany www.tews.com

Phone: +49 (0) 4101 4058 0 Fax: +49 (0) 4101 4058 19 e-mail: info@tews.com

9190 Double Diamond Parkway, Suite 127, Reno, NV 89521, USA www.tews.com

Phone: +1 (775) 850 5830 Fax: +1 (775) 201 0347 e-mail: usasales@tews.com

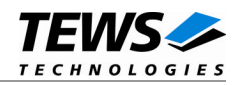

#### **TDRV007-SW-65**

Windows 2000/XP Device Driver

ARCNET Controller

Supported Modules: TPMC815 THP815

This document contains information, which is proprietary to TEWS TECHNOLOGIES GmbH. Any reproduction without written permission is forbidden.

TEWS TECHNOLOGIES GmbH has made any effort to ensure that this manual is accurate and complete. However TEWS TECHNOLOGIES GmbH reserves the right to change the product described in this document at any time without notice.

TEWS TECHNOLOGIES GmbH is not liable for any damage arising out of the application or use of the device described herein.

2008 by TEWS TECHNOLOGIES GmbH

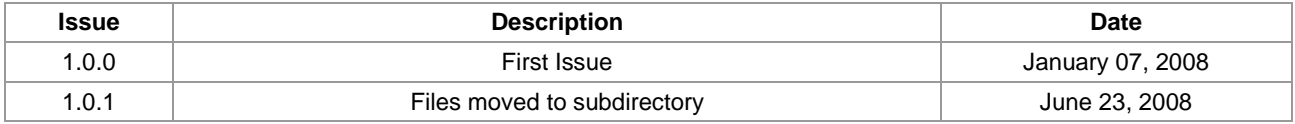

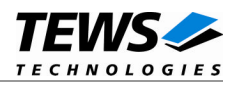

## **Table of Contents**

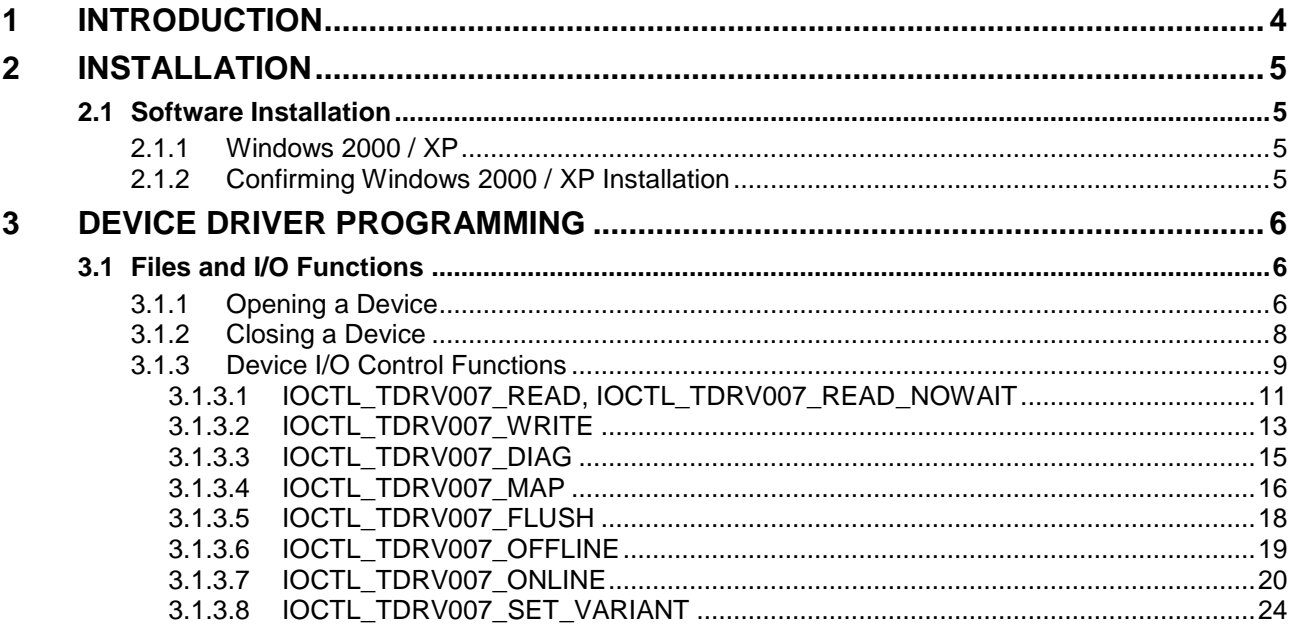

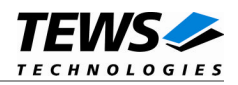

## <span id="page-3-0"></span>**1 Introduction**

The TDRV007-SW-65 Windows WDM (Windows Driver Model) device driver is a kernel mode driver which allows the operation of the TPMC815 product family on an Intel or Intel-compatible x86 Windows 2000, Windows XP, Windows XP embedded operating system.

The standard file and device (I/O) functions (CreateFile, CloseHandle, and DeviceIoControl) provide the basic interface for opening and closing a resource handle and for performing device I/O control operations.

The TDRV007-SW-65 device driver supports the following features:

- $\triangleright$  Configure ARCNET node and set node online
- $\triangleright$  Remove node from ARCNET (set offline)
- $\triangleright$  Send messages
- $\triangleright$  Receive messages
- $\triangleright$  Read ARCNET map
- $\triangleright$  Get diagnostic information (reconfiguration cycles)

The TDRV007-SW-65 device driver supports the modules listed below:

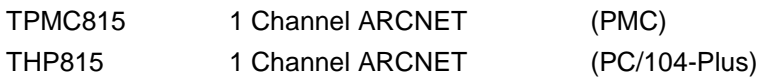

**In this document all supported modules and devices will be called TDRV007. Specials for certain devices will be advised.**

To get more information about the features and use of supported devices it is recommended to read the manuals listed below.

TPMC815 Product Family User manual TPMC815 Product Family Engineering Manual COM20020-5 ULANC Reference Manual

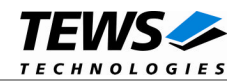

## <span id="page-4-0"></span>**2 Installation**

Following files are located in directory TDRV007-SW-65 on the distribution media:

TDRV007-SW-65-1.0.1.pdf This document example/tdrv007exa.c Example application Release.txt Release information ChangeLog.txt Release history

tdrv007.sys Windows 2000/XP driver binary tdrv007.inf Windows 2000/XP installation script tdrv007.h Header file with IOCTL code and structure definitions

## <span id="page-4-1"></span>**2.1 Software Installation**

#### **2.1.1 Windows 2000 / XP**

<span id="page-4-2"></span>This section describes how to install the TDRV007 Device Driver on a Windows 2000 / XP operating system.

After installing the TDRV007 module(s) and boot-up your system, Windows 2000 / XP setup will show a "*New hardware found*" dialog box.

- (1) The "*Upgrade Device Driver Wizard*" dialog box will appear on your screen. Click "*Next*" button to continue.
- (2) In the following dialog box, choose "*Search for a suitable driver for my device*". Click "*Next*" button to continue.
- (3) In Drive A, insert the TDRV007 driver disk; select "*Disk Drive*" in the dialog box. Click "*Next*" button to continue.
- (4) Now the driver wizard should find a suitable device driver on the diskette. Click "*Next*" button to continue.
- (5) Complete the upgrade device driver and click "*Finish*" to take all the changes effect.
- (6) Repeat the steps above for each found device.

After successful installation the TDRV007 device driver will start immediately and create devices (TDRV007\_1, TDRV007\_2 ...) for all recognized TDRV007 modules.

#### **2.1.2 Confirming Windows 2000 / XP Installation**

<span id="page-4-3"></span>To confirm that the driver has been properly loaded in Windows 2000 / XP, perform the following steps:

- (1) From Windows 2000 / XP, open the "*Control Panel*" from "*My Computer*".
- (2) Click the "*System*" icon and choose the "*Hardware*" tab, and then click the "*Device Manager*" button.
- (3) Click the "*+*" in front of "*Other Devices*". The driver "*TEWS TECHNOLOGIES – TDRV007 ARCNET (<ModuleName>)*" should appear.

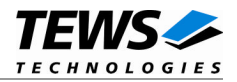

## <span id="page-5-0"></span>**3 Device Driver Programming**

The TDRV007-SW-65 Windows WDM device driver is a kernel mode device driver using Direct I/O.

All of these standard Win32 functions are described in detail in the Windows Platform SDK Documentation (Windows base services / Hardware / Device Input and Output).

For details refer to the Win32 Programmers Reference of your used programming tools (C++, Visual Basic etc.)

### **3.1 Files and I/O Functions**

<span id="page-5-1"></span>The following section doesn't contain a full description of the Win32 functions for interaction with the TDRV007 device driver. Only the required parameters are described in detail.

#### **3.1.1 Opening a Device**

<span id="page-5-2"></span>Before you can perform any I/O the TDRV007 device must be opened by invoking the CreateFile function. CreateFile returns a handle that can be used to access the TDRV007 device.

#### HANDLE CreateFile(

LPCTSTR *lpFileName*, DWORD *dwDesiredAccess*, DWORD *dwShareMode*, LPSECURITY\_ATTRIBUTES *lpSecurityAttributes*, DWORD *dwCreationDistribution*, DWORD *dwFlagsAndAttributes*, HANDLE *hTemplateFile*

)

#### **Parameters**

#### *lpFileName*

Points to a null-terminated string, which specifies the name of the TDRV007 device to open. The lpFileName string should be of the form \\.\TDRV007\_x to open the device x. The ending x is a one-based number. The first device found by the driver is \\.\TDRV007\_1, the second \\.\TDRV007\_2 and so on.

#### *dwDesiredAccess*

Specifies the type of access to the TDRV007. For the TDRV007 this parameter must be set to read-write access (GENERIC\_READ | GENERIC\_WRITE)

*dwShareMode*

Set of bit flags that specify how the object can be shared. Set to 0.

#### *lpSecurityAttributes*

Pointer to a security structure. Set to NULL for TDRV007 devices.

#### *dwCreationDistribution*

Specifies which action to take on files that exist, and which action to take when files do not exist. TDRV007 devices must be always opened **OPEN\_EXISTING**.

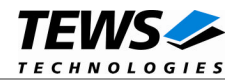

#### *dwFlagsAndAttributes*

Specifies the file attributes and flags for the file. This value must be set to 0 (no overlapped I/O).

*hTemplateFile*

This value must be NULL for TDRV007 devices.

#### **Return Value**

If the function succeeds, the return value is an open handle to the specified TDRV007 device. If the function fails, the return value is INVALID\_HANDLE\_VALUE. To get extended error information, call *GetLastError*.

#### **Example**

```
HANDLE hDevice;
hDevice = CreateFile(
     "\!\!\setminus\!\!\setminus\!\setminus\!\setminus\!\mathsf{TDRV007\_1}'' ,
     GENERIC_READ | GENERIC_WRITE,
     0,NULL, \sqrt{} // no security attrs
     OPEN_EXISTING, // TDRV007 device always open existing
     0, // no overlapped I/O
     NULL
);
if (hDevice == INVALID_HANDLE_VALUE) {
     ErrorHandler( "Could not open device" ); // process error
}
```
#### **See Also**

CloseHandle(), Win32 documentation CreateFile()

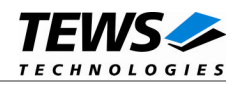

#### <span id="page-7-0"></span>**3.1.2 Closing a Device**

The CloseHandle function closes an open TDRV007 handle.

```
BOOL CloseHandle(
    HANDLE hDevice
)
```
#### **Parameters**

*hDevice*

Identifies an open TDRV007 handle.

#### **Return Value**

If the function succeeds, the return value is nonzero.

If the function fails, the return value is zero. To get extended error information, call GetLastError.

#### **Example**

```
HANDLE hDevice;
if( !CloseHandle( hDevice ) ) {
    ErrorHandler("Could not close device" ); // process error
}
```
#### **See Also**

CreateFile (), Win32 documentation CloseHandle ()

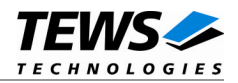

#### <span id="page-8-0"></span>**3.1.3 Device I/O Control Functions**

The DeviceIoControl function sends a control code directly to a specified device driver, causing the corresponding device to perform the specified operation.

#### BOOL DeviceIoControl(

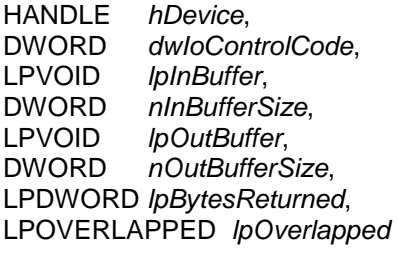

)

#### **Parameters**

#### *hDevice*

Handle to the TDRV007 device that is to perform the operation.

#### *dwIoControlCode*

Specifies the control code for the operation. This value identifies the specific operation to be performed. The following values are defined in tdrv007.h:

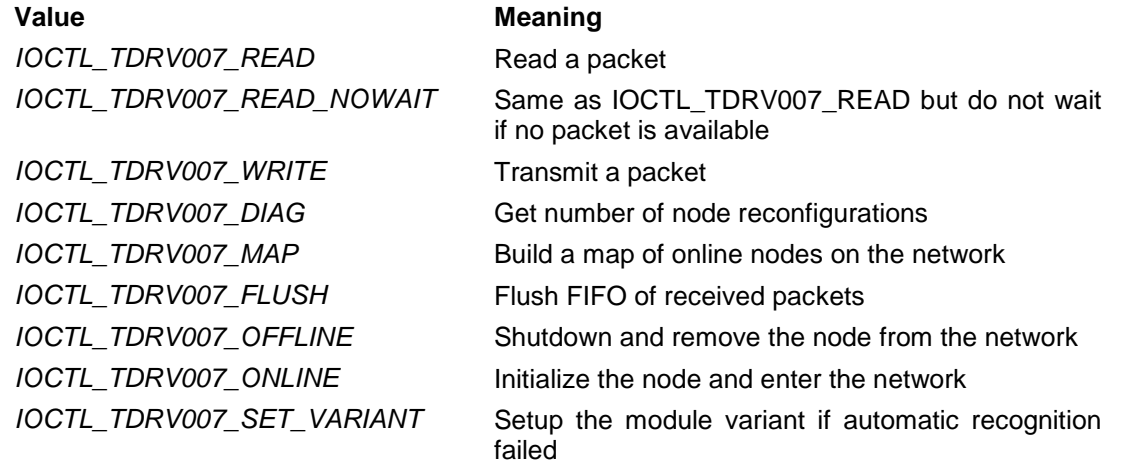

See behind for more detailed information on each control code.

#### *lpInBuffer*

Pointer to a buffer that contains the data required to perform the operation.

#### *nInBufferSize*

Specifies the size, in bytes, of the buffer pointed to by lpInBuffer.

#### *lpOutBuffer*

Pointer to a buffer that receives the operation's output data.

#### *nOutBufferSize*

Specifies the size, in bytes, of the buffer pointed to by lpOutBuffer.

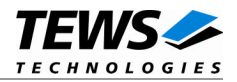

#### *lpBytesReturned*

Pointer to a variable that receives the size, in bytes, of the data stored into the buffer pointed to by lpOutBuffer. A valid pointer is required.

#### *lpOverlapped*

Pointer to an Overlapped structure. This value must be set to NULL (no overlapped I/O).

#### **To use these TDRV007 specific control codes the header file tdrv007.h must be included.**

#### **Return Value**

If the function succeeds, the return value is nonzero.

If the function fails, the return value is zero. To get extended error information, call GetLastError.

Please note that the TDRV007 device driver returns always standard Win32 error codes on failure. Please refer to the Windows Platform SDK Documentation for a detailed description of returned error codes.

#### **See Also**

Win32 documentation DeviceIoControl ()

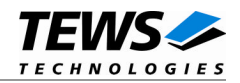

#### **3.1.3.1 IOCTL\_TDRV007\_READ, IOCTL\_TDRV007\_READ\_NOWAIT**

<span id="page-10-0"></span>This TDRV007 control function reads a data packet from the specified device. A pointer to the callers message buffer (*TP815\_MSG*) is passed by the parameter *lpOutBuffer* to the driver.

After successful execution the message buffer (*lpOutBuffer)* receives the packet.

The control function *IOCTL\_TDRV007\_READ\_NOWAIT* returns immediately with the error code *ERROR\_NO\_DATA* if no data are available.

typedef struct {

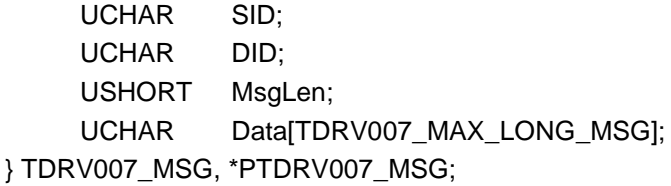

*SID*

Contains the source ID

*DID*

Contains the destination ID or 0 for broadcast messages

*MsgLen*

Contains the number of message data bytes.

*Data*

This buffer receives up to 253 bytes of data for short packets and up to 508 bytes for long packets.

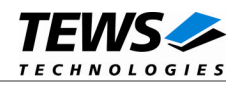

#### **Example**

```
#include "tdrv007.h"
HANDLE hDevice;
BOOLEAN success;
ULONG NumBytes;
TDRV007_MSG MsgBuf;
success = DeviceIoControl (
   hDevice, \frac{1}{2} device handle
   IOCTL_TDRV007_READ, // control code
   NULL, \sqrt{} // input buffer
    0,&MsgBuf, // output buffer
    sizeof(MsgBuf),
   &NumBytes, // number of bytes transferred
   NULL
);
if( success ) {
   // Process received data
}
else {
   // Process DeviceIoControl() error
}
```
#### **Error Codes**

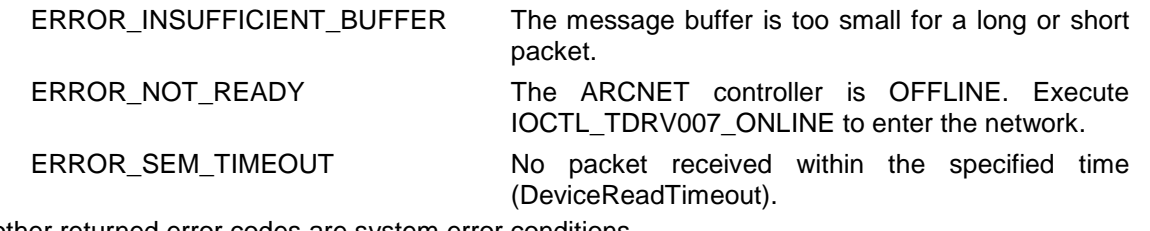

All other returned error codes are system error conditions.

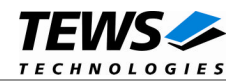

#### **3.1.3.2 IOCTL\_TDRV007\_WRITE**

<span id="page-12-0"></span>This TDRV007 control function writes a packet to the specified device. A pointer to the callers message buffer (*TDRV007\_MSG*) is passed by the parameter *lpInBuffer* to the driver.

typedef struct {

UCHAR SID; UCHAR DID; USHORT MsgLen; UCHAR Data[TDRV007\_MAX\_LONG\_MSG]; } TDRV007\_MSG, \*PTDRV007\_MSG;

*SID*

Not used can be 0.

#### *DID*

Contains the destination ID or 0 for broadcast messages

#### *MsgLen*

Contains the number of message data bytes.

#### *Data*

This buffer receives up to 253 bytes of data for short packets and between 257 and 508 bytes for long packets. Data packets between 254 and 256 bytes must be filled with dummy data to make the packet fit into a long packet.

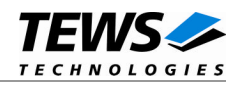

#### **Example**

```
#include "tdrv007.h"
HANDLE hDevice;
BOOLEAN success;
ULONG NumBytes;
TDRV007_MSG MsgBuf;
MsgBuf.DID = 1;
strcpy(MsgBuf.Data, "GET PARAMETER");
MsgBuf.MsgLen = strlen(MsgBuf.Data);
success = DeviceIoControl (
   hDevice, \frac{1}{2} hDevice handle
   IOCTL_TDRV007_WRITE, // control code
   &MsgBuf, // input buffer
   sizeof(MsgBuf),
   NULL, \sqrt{2} // output buffer
   0,&NumBytes, // number of bytes transferred
   NULL
);
if( !success ) {
   // Process DeviceIoControl() error
```

```
}
```
#### **Error Codes**

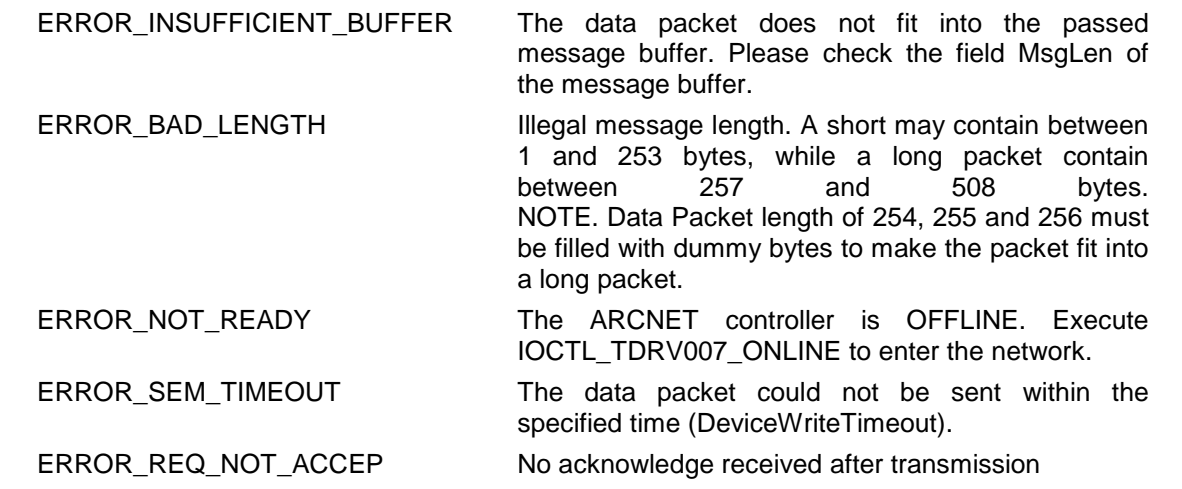

All other returned error codes are system error conditions.

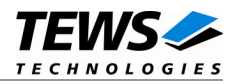

#### **3.1.3.3 IOCTL\_TDRV007\_DIAG**

<span id="page-14-0"></span>This TDRV007 control function gets the number of node reconfigurations. The number of node reconfigurations reflects the quality of the network. If the number grows up soon there is something wrong on the network.

The internal reconfiguration counter will be reset after reading.

A pointer to a ULONG variable which receives the current counter value is passed by the parameters *lpOutBuffer* to the driver.

#### **Example**

```
#include "tdrv007.h"
HANDLE hDevice;
BOOLEAN success;
ULONG NumBytes;
ULONG NumRecons;
success = DeviceIoControl (
   hDevice, \sqrt{2} // device handle
   IOCTL_TDRV007_DIAG, // control code
   NULL, \sqrt{2} // input buffer
   0,
   &NumRecons, // output buffer
   sizeof(ULONG),
   &NumBytes, // number of bytes transferred
   NULL
);
if( success ) {
   printf( "\n%ld recons since last query\n", NumRecons );
}
else {
   // Process DeviceIoControl() error
}
```
#### **Error Codes**

ERROR\_INSUFFICIENT\_BUFFER The reconfiguration counter (ULONG) does not fit into the passed buffer. Please check the parameter nOutBufferSize of the DeviceIoControl () function call. All other returned error codes are system error conditions.

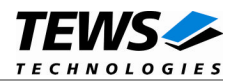

#### **3.1.3.4 IOCTL\_TDRV007\_MAP**

<span id="page-15-0"></span>This TDRV007 control function builds a map of nodes contained on the network. The driver puts the map into a user defined buffer with 32 bytes in length. Every bit (256) in this buffer represents a node on the network. Bits in this buffer are set (present) or reset (not present) depending on if a node is present or not. The first byte in the buffer presents nodes 0 through 7; the second byte presents 8 through 15, and so on. The least significant bit of a byte presents the smallest node number.

A pointer to the buffer which receives the node map must be passed by the parameters *lpOutBuffer* to the driver.

```
#include "tdrv007.h"
HANDLE hDevice;
BOOLEAN success;
ULONG NumBytes;
UCHAR map[TDRV007_MAX_MAP_SIZE];
success = DeviceIoControl (
    hDevice, \sqrt{2} device handle
    IOCTL_TDRV007_MAP, // control code
    NULL, \sqrt{2} input buffer
    0,map, \frac{1}{2} // output buffer
    TDRV007_MAX_MAP_SIZE,
    &NumBytes, // number of bytes transferred
    NULL
);
if( success ) {
    printf("Network Map:\n\t");
    for (i = 0; i < TDRV007_MAX_MAP_SIZE; i++) {
        if ((i * 16) == 0) printf("\n\t");
        printf("%02X ",map[i]);
    }
}
else {
    // Process DeviceIoControl() error
}
```
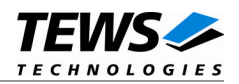

#### **Error Codes**

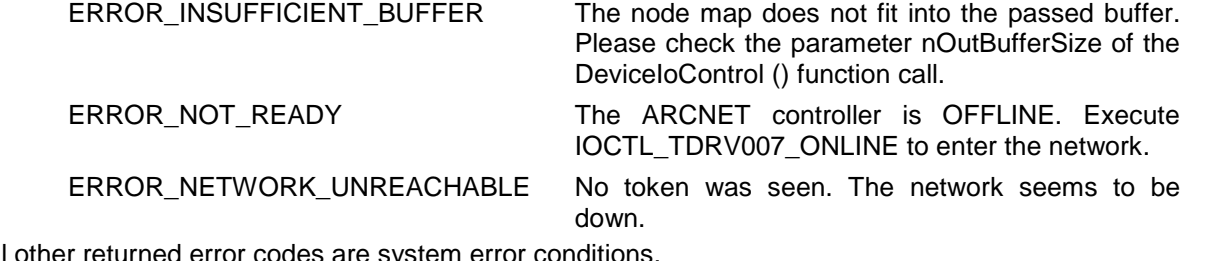

All other returned error codes are system error conditions.

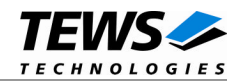

#### **3.1.3.5 IOCTL\_TDRV007\_FLUSH**

<span id="page-17-0"></span>This TDRV007 control function flushes the driver's internal message FIFO.

No additional parameters are required for this call.

```
#include "tdrv007.h"
HANDLE hDevice;
BOOLEAN success;
ULONG NumBytes;
success = DeviceIoControl (
   hDevice, \sqrt{2} // device handle
   IOCTL_TDRV007_FLUSH, // control code
   NULL, \sqrt{2} // input buffer
    0,
   NULL, \sqrt{2} // output buffer
    0,
    &NumBytes, // number of bytes transferred
   NULL
);
if( !success ) {
   // Process DeviceIoControl() error
}
```
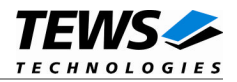

#### **3.1.3.6 IOCTL\_TDRV007\_OFFLINE**

<span id="page-18-0"></span>This TDRV007 control function shuts down the node hardware and removes the node from the network.

No additional parameters are required for this call.

```
#include "tdrv007.h"
HANDLE hDevice;
BOOLEAN success;
ULONG NumBytes;
success = DeviceIoControl (
   hDevice, \sqrt{2} // device handle
   IOCTL_TDRV007_OFFLINE, // control code
   NULL, \sqrt{} input buffer
   0,
   NULL, \sqrt{2} // output buffer
   0,
   &NumBytes, // number of bytes transferred
   &Overlapped
);
```

```
if( !success ) {
    // Process DeviceIoControl() error and free allocated memory
}
```
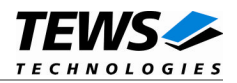

#### **3.1.3.7 IOCTL\_TDRV007\_ONLINE**

<span id="page-19-0"></span>This TDRV007 control function initializes the ARCNET controller and sets the controller online to enter the network.

After successful execution of this control function the ARCNET controller is connected to the network and packets can be received from and transmitted to the network.

A pointer to the caller's configuration parameter (*TDRV007\_CONFIG*) is passed by the parameter *lpInBuffer* to the driver.

#### typedef struct {

BOOLEAN Broadcast; BOOLEAN LongPacket; USHORT NodeID; USHORT NetworkTimeout; USHORT Speed; ULONG DeviceWriteTimeout; ULONG DeviceReadTimeout;

} TDRV007\_CONFIG, \*PTDRV007\_CONFIG;

#### *Broadcast*

If this parameter is TRUE (1) the controller will accept broadcast messages from the network.

#### *LongPacket*

If this parameter is TRUE (1) the controller will receive both short and long packets, otherwise only short packets will be accepted.

#### *NodeID*

Specifies the node ID used by this controller in range between 1 and 255. If this parameter is set to 0, the node ID will be determined by reading the hardware DIP switch.

#### *NetworkTimeout*

Specifies the response, idle and recon timing of the ARCNET controller. The resulting timing depends on the configured network speed (see below) and the value of the bits ET1 and ET2 in the configuration register of the controller. All nodes should be configured with the same timeout value for proper network operation. Valid values are:

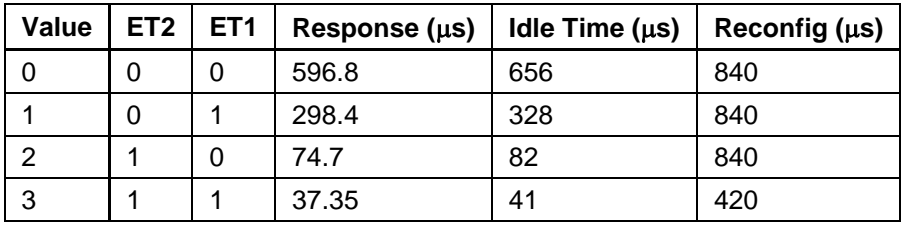

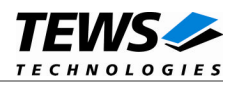

For slower data rates, an internal clock divider scales down the clock frequency. Thus all timeout values are scaled up as shown in the following table:

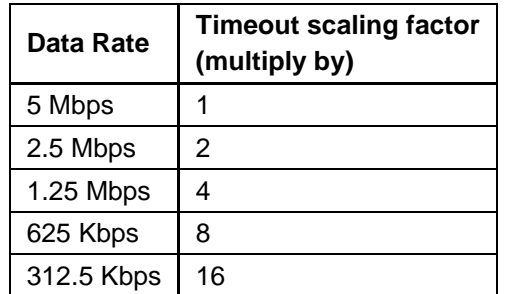

#### *Speed*

This parameter determines the network speed by setting the clock prescaler. The following speed values are predefined:

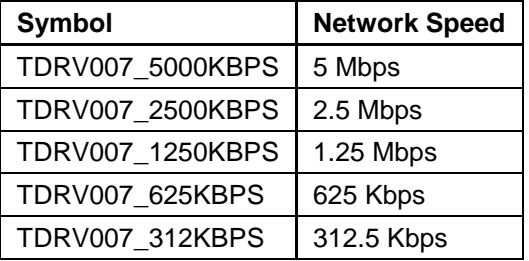

#### *DeviceWriteTimeout*

Specifies the timeout in seconds for all following *IOCTL\_TDRV007\_WRITE* control functions.

#### *DeviceReadTimeout*

Specifies the timeout in seconds for all following *IOCTL\_TDRV007\_READ* control functions.

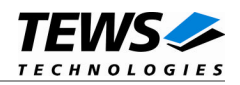

```
#include "tdrv007.h"
HANDLE hDevice;
BOOLEAN success;
ULONG NumBytes;
TDRV007_CONFIG Config;
//
// Setup node 123 to accept broadcast messages and long
// packets with a network speed of 2.5 Mbps
//
Config.Broadcast = TRUE;
Config.LongPacket = TRUE;
Config.NodeID = 123;Config.NetworkTimeout = 0;Config.Speed = TDRV007_2500KBPS;
Config.DeviceWriteTimeout = 2iConfig.DeviceReadTimeout = 2isuccess = DeviceIoControl (
   hDevice, \sqrt{2} // device handle
   IOCTL_TDRV007_ONLINE, // control code
   &Config, // input buffer
   sizeof(TDRV007_CONFIG),
   NULL, \sqrt{2} // output buffer
   0,&NumBytes, // number of bytes transferred
   NULL
);
if( !success ) {
   // Process DeviceIoControl() error
}
```
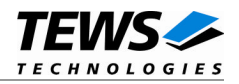

#### **Error Codes**

ERROR\_NETWORK\_UNREACHABLE Unable to enter the network STATUS\_DUPLICATE\_OBJECTID Illegal or duplicate node ID

ERROR\_INSUFFICIENT\_BUFFER The input buffer is too small for the configuration structure. Please check the parameter nInBufferSize of the DeviceIoControl () function call.

ERROR\_INVALID\_PARAMETER Some configuration parameter (NodeID, NetworkTimeout, Speed) are out of range.

ERROR\_NOT\_READY The device driver can't recognize the module variant automatically. This could occur due to an error of the PLX9050 PCI interface chip for certain memory configurations. Please use the special device I/O control function *IOCTL\_TDRV007\_SET\_VARIANT* to setup module variant manually.

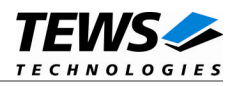

#### **3.1.3.8 IOCTL\_TDRV007\_SET\_VARIANT**

<span id="page-23-0"></span>This TDRV007 control function setup the TPCM815 variant code, if automatic recognition doesn't work (*IOCTL\_TDRV007\_ONLINE* returns *ERROR\_NOT\_READY*). This could occur due to an error of the PLX9050 PCI interface chip for certain memory configurations.

**This device I/O control function is only relevant for TPMC815 V1.0 modules. Newer TPMC815 modules (Revision 2.0 or higher) or THP815 modules contain the variant information in the always readable PCI header. For these modules this I/O control function can be ignored.**

A pointer to an unsigned char variable, which contains the variant code, is passed by the parameter *lpInBuffer* to the driver. Possible variant codes are defined in tdrv007.h. Use TPMC815 11 for a TPMC815-11 with traditional isolated hybrid interface or TPMC815\_21 for a TPCM815-21 with isolated RS485 differential driver interface.

```
#include "tdrv007.h"
HANDLE hDevice;
BOOLEAN success;
ULONG NumBytes;
UCHAR variant;
variant = TPMC815_21;
success = DeviceIoControl (
   hDevice, \sqrt{} device handle
   IOCTL_TDRV007_SET_VARIANT, // control code
   &variant, // input buffer
   sizeof(UCHAR),
   NULL, \sqrt{} // output buffer
   0<sub>1</sub>&NumBytes, // number of bytes transferred
   NULL
);
if( !success ) {
   // Process DeviceIoControl() error
}
```
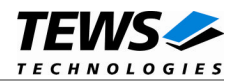

#### **Error Codes**

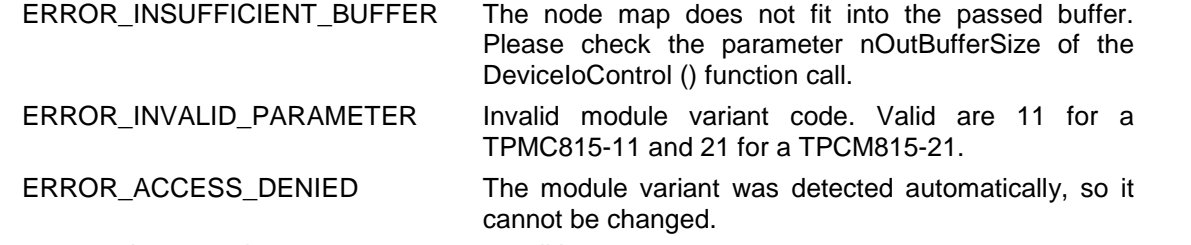

All other returned error codes are system error conditions.